# **Scientia**

**May 02, 2021**

## **Contents**

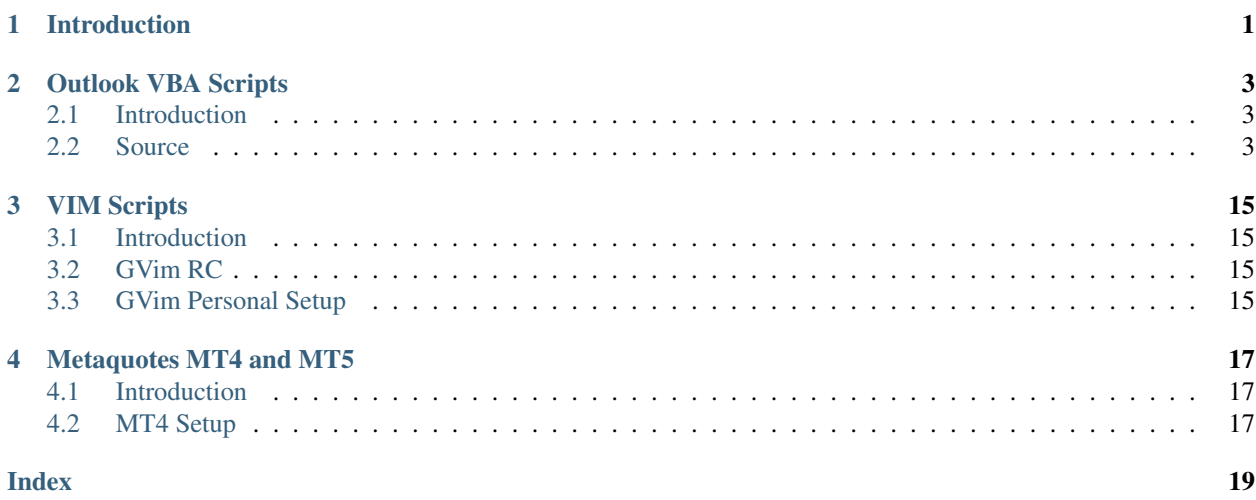

Introduction

<span id="page-4-1"></span><span id="page-4-0"></span>This is a work in progress Hello World

#### Outlook VBA Scripts

#### <span id="page-6-1"></span><span id="page-6-0"></span>**2.1 Introduction**

This VBA Module provides a feature to write a selection of emails to disk, such that the .msg file is named with date\_sent – sender – subject and the visible attachments are saved alongside the file with the same date\_sent as a prefix.

The .msg file and the associated attachments have their modified timestamp set to the sent timestamp.

The email in the Outlook Mailbox has the category "saved" added to it, so that messages which have already been saved can be kept track of.

Repository on GitHub: [outlook-vba.](https://github.com/simon-hoffe/scientia/tree/master/outlook-vba)

With thanks to Chip Pearson, [www.cpearson.com,](http://www.cpearson.com) [chip@cpearson.com](mailto:chip@cpearson.com) for his file timestamp get/set VBA functions.

#### <span id="page-6-2"></span>**2.2 Source**

```
1 Attribute VB_Name = "modEmailExport"
2 Option Explicit
3 '''''''''''''''''''''''''''''''''''''''''''''''''''''''''''''''''''''''''''''''
4 ' modEmailExport
5 ' By Simon Hoffe, https://github.com/simon-hoffe
6 '''''''''''''''''''''''''''''''''''''''''''''''''''''''''''''''''''''''''''''''
7
8
9 '------------------------------------------------------------------------
10 ''' SaveSelectedEmails()
11 \qquad \qquad \qquad \qquad \qquad \qquad \qquad \qquad \qquad \qquad \qquad \qquad \qquad \qquad \qquad \qquad \qquad \qquad \qquad \qquad \qquad \qquad \qquad \qquad \qquad \qquad \qquad \qquad \qquad \qquad \qquad \qquad \qquad \qquad \qquad \qquad 
12 ''' Call this sub when one or more emails are selected in the navigator.
13 '''' Each email will be saved to the folder "\Documents\Emails\" in the user's
14 ''' home directory.
15 1777
```

```
16 |''' Each email will be saved to a file of the form:
17 ''' E yyyymmdd-hhmm - INITIAL@domain - Subject
18 \frac{111}{\sqrt{10}} where
19 ''' yyyymmdd-hhmm is the time of sending, in the timezone of the user
20 ''' INITIAL@domain is a the Initials @ the domain of the sender
21 '''' Subject is the subject of the email. Repeating "RE" and "FWD" prefixes are
   ˓→reduced to one.
22 \left| \cdots \right|23 '''' Then all visible attachments, and/or all non image attachments will also be.
   ˓→saved
24 ''' to the \Documents\Emails\ folder in the form:
25 \frac{1}{1} \frac{1}{1}26 ''' E yyymmdd-hhmm ___ filename.ext
\begin{array}{c|c}\n\text{27} & \text{I} & \text{I} & \text{Where} \\
\hline\n\text{28} & \text{I} & \text{I} & \text{I} & \text{I}\n\end{array}28 ''' yyyymmdd-hhmm is the same timestamp from the email.
29 ''' filename.ext is the original filename of the attachment.
30 11131 '''' There is some rudimentary checking for the existance of the folder, and
32 '''' for existing files with the same name. There is the option to overwrite the
   ˓→original .msg files.
33 '''' Attachments never overwrite and will be issued with unique names by appending.
   \rightarrowa number "-1" or "-2" and so on.
34
35
36 Public Sub SaveSelectedEmails()
37 Dim oMail As Outlook.MailItem
38 Dim objItem As Object
39 Dim enviro As String
40 Dim sPath As String
41 Dim nMsgResult As Long
42
43 Dim oRegEx As Object
44 Set oRegEx = CreateObject("vbscript.regexp")
45
46
47 enviro = CStr(Environ("USERPROFILE"))
48 sPath = enviro & "\Documents\Emails\"
49
50 ' Prompt if the directory doesn't exist.
51 If Not TestDirExist(sPath) Then
52 nMsgResult = MsgBox(
53 Prompt:=sPath & " does not exist.", _
54 Title:="Critical Error", _
55 Buttons:=vbCritical + vbOKOnly)
56 Exit Sub
57 End If
58
59 ' Iterate through all the selected emails
60 For Each objItem In ActiveExplorer.Selection
61 If objItem.MessageClass = "IPM.Note" Then
62 Set oMail = objItem
63
64 SaveOneMessageAsMsg oMail
65 End If
66 Next
67 End Sub
68
```

```
69 '------------------------------------------------------------------------
70 ''' SaveOpenEmail()
71 \cdot \cdot \cdot72 ''' Call this sub from a window with the one email open and display.
73 ''' Behaviour is as for SaveSelectedEmails() above.
74 11175 Public Sub SaveOpenEmail()
76 Dim oMail As Outlook.MailItem
77 Dim objItem As Object
78 Dim enviro As String
79 Dim sPath As String
80 Dim nMsgResult As Long
81
82 Dim oRegEx As Object
83 Set oRegEx = CreateObject("vbscript.regexp")
84
85
86 enviro = CStr(Environ("USERPROFILE"))
87 sPath = enviro & "\Documents\Emails\"
88
89 If Not TestDirExist(sPath) Then
90 | nMsgResult = MsgBox( _
91 Prompt: = sPath & " does not exist.",
92 Title:="Critical Error", _
93 Buttons:=vbCritical + vbOKOnly)
94 Exit Sub
95 End If
96
97 Set objItem = ActiveInspector.CurrentItem
98
99 If objItem.MessageClass = "IPM.Note" Then
100 Set oMail = objItem
101
102 SaveOneMessageAsMsq oMail
103 End If
104 End Sub
105
106 '------------------------------------------------------------------------
107 | ''' ShowSenders()
108 \left| \begin{array}{cc} t & t & t \end{array} \right|109 |''' Call from the navigator with one or more emails selected.
110 |''' This is a development tool to display the information pulled from the
111 ''' MailItem object for each of the emails.
112 ''' It doesn't write anything
113
114 Public Sub ShowSenders()
115 Dim oMail As Outlook.MailItem
116 Dim objItem As Object
117 Dim sPath As String
118 Dim dtDate As Date
119 Dim sName As String
120 Dim enviro As String
121 Dim sSender As String
122 Dim sSubject As String
123 Dim sDateTime As String
124
125 enviro = CStr(Environ("USERPROFILE"))
                                                                          (continues on next page)
```

```
126 For Each objItem In ActiveExplorer.Selection
127 If objItem.MessageClass = "IPM.Note" Then
128 Set oMail = objItem
129
130 GetDateString oMail, sDateTime
131 GetSenderString oMail, sSender
132 GetSubjectString oMail, sSubject
133
134 SName = "E " \& SDateTime \& " - " \& SSender \& " - " \& SShapeC \& " - " \& SSubject \& " .msg"135
136 sPath = enviro & "\Documents\Emails"
137
138 MsgBox "Subject: " & oMail.Subject & vbCrLf & _
139 | SentOn: " & oMail.SentOn & vbCrLf &
140 "SenderName: " & oMail.SenderName & vbCrLf & _
141 "SenderAddress: " & oMail.SenderEmailAddress & vbCrLf & _
142 | "SenderEmailType: " & oMail.SenderEmailType & vbCrLf & _
143 vbCrLf & _
144 | "Folder: " & sPath & vbCrLf & _
145 | Trilename: " & sName
146
147 End If
148 Next
149
150 End Sub
151
152 '------------------------------------------------------------------------
153 ''' SaveOneMessageAsMsg(oMail As Outlook.MailItem
154 177155 ''' The workhorse called by SaveSelectedEmails() and SaveOpenEmail()
156
157 Private Sub SaveOneMessageAsMsg(ByRef oMail As Outlook.MailItem)
158 Dim oAttachment As Outlook.Attachment
159 Dim objItem As Object
160 Dim sPath As String
161 Dim dtDate As Date
162 Dim sName As String
163 Dim sAttName As String
164 Dim sAttExt As String
165 Dim sExt As String
166 Dim enviro As String
167 Dim sSender As String
168 Dim sSubject As String
169 Dim sDateTime As String
170 Dim bSkipAttachment As Boolean
171 Dim iSize As Long
172 Dim iSizeLimit As Long
173 Dim nMsgResult As Long
174 Dim bSkipEmail As Boolean
175 Dim vTemp As Variant
176 Dim vPropNames() As Variant
177 Dim bHiddenProp As Boolean
178 Dim Result As Boolean
179
180
181 Dim oRegEx As Object
182 Set oRegEx = CreateObject("vbscript.regexp")
```

```
184
185 enviro = CStr(Environ("USERPROFILE"))
186 sPath = enviro & "\Documents\Emails\"
187
188 If Not TestDirExist(sPath) Then
189 nMsgResult = MsgBox( _
190 Prompt: = sPath & " does not exist.", _
191 | Title:="Critical Error",
192 Buttons:=vbCritical + vbOKOnly)
193 Exit Sub
194 End If
195
196 GetDateString oMail, sDateTime
197 GetSenderString oMail, sSender
198 GetSubjectString oMail, sSubject
199
200 SName = "E " & sDateTime & " - " & sSender & " - " & sSubject
201
202
203 SExt = " . msg"204
205 ' Some code for debugging
206
207 ' MsgBox "Subject: " & oMail.Subject & vbCrLf & _
208 ' "SentOn: " & oMail.SentOn & vbCrLf & _
209 ' "SenderName: " & oMail.SenderName & vbCrLf & _
210 ' "SenderAddress: " & oMail.SenderEmailAddress & vbCrLf & _
211 |' "SenderEmailType: " & oMail.SenderEmailType & vbCrLf & _
212 ' vbCrLf &
\begin{array}{cc} \text{13} \\ \text{14} \\ \text{213} \end{array} \begin{array}{cc} \text{15} \\ \text{16} \\ \text{17} \\ \text{18} \end{array}214 | ' Thename: " & sName & sExt
215 '
216 ' Debug.Print sPath & sName
217
218 bSkipEmail = False
219 If TestFileExist(sPath & sName & sExt) Then
220 | nMsgResult = MsgBox( _
221 Prompt:="This file already exists:" & vbCrLf & vbCrLf & _
222 SName & sExt & vbCrLf & _
223 "Overwrite?",
224 Title:="Warning: File Exists",
225 Buttons:=vbQuestion + vbYesNoCancel)
226
227 If nMsgResult = vbCancel Then
228 Exit Sub
229 End If
230
231 If nMsgResult = vbYes Then
232 bSkipEmail = False
233 Else
234 bSkipEmail = True
235 End If
236 End If
237
238 If Not bSkipEmail Then
239 ' Save the email to file on disk
```
(continues on next page)

 

(continued from previous page)

```
240 OMail.SaveAs sPath & sName & sExt, olMSG
242 ' Set the Modified Timestamp of the file to the Sent Timestamp
243 | Result = SetFileDateTime(FileName:=sPath & sName & sExt, \overline{\phantom{a}}244 FileDateTime:=oMail.SentOn, _
245 WhichDateToChange:=FileDateLastModified, _
246 NoGMTConvert:=False)
248 If Result = False Then
249 Debug.Print "An error occurred with SetFileDateTime."
250 Else
251 ' If all is well, add a category called "Saved" to the email in the
252 ' Outlook Mailbox to flag that it's been saved
253 AddCategoryToEmail oMail, "Saved"
254 oMail.Save
255 End If
257 For Each oAttachment In oMail.Attachments
258 bSkipAttachment = False
259 order CONSEX.Pattern = "^(.*?)(\.?[^.]*)$"
260 sAttName = oRegEx.Replace(oAttachment.FileName, "$1")
261 sAttExt = LCase(oRegEx.Replace(oAttachment.FileName, "$2"))
262 iSize = oAttachment.Size
<sup>265</sup> ' Differentiate between attachments which are embedded inline, and
   ˓→explicit attachments
266 Const PR_ATTACHMENT_HIDDEN = "http://schemas.microsoft.com/mapi/proptag/
   ˓→0x7FFE000B"
268 vPropNames = Array(PR_ATTACHMENT_HIDDEN)
269 vTemp = oAttachment.PropertyAccessor.GetProperties(vPropNames)
271 bHiddenProp = Not IsError(vTemp(0))
273 bSkipAttachment = False
275 If bHiddenProp Then
276 Select Case sAttExt
277 Case ""
278 bSkipAttachment = True
279 Case "."
280 bSkipAttachment = True
281 Case ".png"
282 bSkipAttachment = True
283 Case ".jpg"
284 bSkipAttachment = True
285 Case ".gif"
286 bSkipAttachment = True
287 Case Else
288 ' Don't skip hidden attachments which aren't in the above list
289 bSkipAttachment = False
290 End Select
291 End If
293 ' Ignore files which look like: F4F90AC9@CEDD0C72.18bc1a5d
294 ' regardless of whether tagged as hidden or not
```
(continues on next page)

```
295 \vert oReqEx.Pattern = "^\.[0-9a-fA-F]{5,}$"
296 If oRegEx.Test(sAttExt) Then
297 bSkipAttachment = True
298 End If
299
300 ' Ignore files which have no extension
301 ' regardless of whether tagged as hidden or not
302 or ORegEx.Patten = "^0, {0,1}303 If oRegEx.Test(sAttExt) Then
304 bSkipAttachment = True
305 End If
306
307 If Not bSkipAttachment Then
308 SName = "E " \& SDateTime \& " " \& SActiveTime309
310 MakeFileNameUnique sPath, sName, sAttExt
311
312 312 oAttachment.SaveAsFile sPath & sName & sAttExt
313
314 Result = SetFileDateTime(FileName:=sPath & sName & sAttExt, \overline{\phantom{a}}315 | FileDateTime:=oMail.SentOn, _
316 WhichDateToChange:=FileDateLastModified,
317 NoGMTConvert:=False)
318
319 If Result = False Then
320 Debug.Print "An error occurred with SetFileDateTime."
321 End If
322 End If
323 Next
324 End If
325 End Sub
326
327
328 '------------------------------------------------------------------------
329 Private Sub ReplaceCharsForFileName(sName As String, _
330 sChr As String _
331 )
332 sName = Replace(sName, "'", sChr)
333 sName = Replace(sName, "*", sChr)
334 sName = Replace(sName, "/", sChr)
335 sName = Replace(sName, "\", sChr)
336 sName = Replace(sName, ":", sChr)
337 SName = Replace(sName, "?", sChr)
338 sName = Replace(sName, Chr(34), sChr)
339 sName = Replace(sName, "<", sChr)
340 sName = Replace(sName, ">", sChr)
341 sName = Replace(sName, "|", sChr)
342 End Sub
343
344 '------------------------------------------------------------------------
345 Private Sub GetDateString(oMail As Outlook.MailItem, _
346 sDateString As String _
347 \mid348 Dim dtDate As Date
349
350 dtDate = oMail.SentOn
351 SDateString = Format(dtDate, "yyyymmdd", vbUseSystemDayOfWeek, vbUseSystem) &
```

```
(continued from previous page)
```

```
352 Format(dtDate, "-hhnn", vbUseSystemDayOfWeek, vbUseSystem)
353 End Sub
355 '------------------------------------------------------------------------
356 Private Sub AddCategoryToEmail(ByRef oMail As Outlook.MailItem, _
357 sNewCategory As String _
358 )
359 Dim sCategorySeparator As String
360 Dim sCategories() As String
361 Dim bNewCatExist As Boolean
362 Dim sOne As Variant
364 sCategorySeparator = RegKeyRead("HKEY_CURRENT_USER\Control
   ˓→Panel\International\sList")
365 If Len(sCategorySeparator) <> 1 Then
366 | sCategorySeparator = ", "
367 End If
369 sCategories = Split(oMail.Categories, sCategorySeparator)
371 bNewCatExist = False
372 For Each sOne In sCategories
373 If StrComp(UCase(sOne), UCase(sNewCategory), vbTextCompare) = 0 Then
374 bNewCatExist = True
375 Exit For
376 End If
377 Next sOne
379 If Not bNewCatExist Then
380 ReDim Preserve sCategories(UBound(sCategories) + 1)
381 SCategories(UBound(sCategories)) = sNewCategory
383 oMail.Categories = Join(sCategories, sCategorySeparator)
384 End If
385 End Sub
387 '------------------------------------------------------------------------
388 Private Sub GetSenderString(oMail As Outlook.MailItem, _
389 sSenderString As String _
390 )
391 Dim objRegEx As Object
392 Dim oMatches As Object
393 Dim oMatch As Object
394 Dim sSenderName As String
395 Dim sInitials As String
396 Dim sSenderAddress As String
397 Dim sDomain As String
398 Dim sTemp As String
400 Set objRegEx = CreateObject("vbscript.regexp")
402 ' MsgBox "Subject: " & oMail.Subject & vbCrLf & _
403 | ' "SentOn: " & oMail.SentOn & vbCrLf &
404 ' "SenderName: " & oMail.SenderName & vbCrLf & _
405 | "SenderAddress: " & oMail.SenderEmailAddress & vbCrLf &
406 ' "SenderEmailType: " & oMail.SenderEmailType
```

```
408 ' Process the Sender Name
410 With objRegEx
411 .Global = True
412 .MultiLine = True
413 .IgnoreCase = True
414 End With
416 sSenderName = oMail.SenderName
417 sSenderAddress = oMail.SenderEmailAddress
419 ' Remove any email address add on in the sender name
420 \vert objRegEx.Pattern = "\S+@[^\.]\S*\.\w{2,}"
421 If objRegEx.Test(sSenderName) Then
422 sTemp = objRegEx.Replace(sSenderName, "")
423 End If
425 | ' Trim any leading and/or trailing white space
426 objRegEx.Pattern = "^\s*(.*?)\s*$"
427 STemp = objRegEx.Replace(sTemp, "$1")
429 If Len(sTemp) = 0 Then
430 \bigcup objRegEx.Pattern = "(\S+)@[^\.]\S*\.\w{2,}"
431 sTemp = objRegEx.Replace(sSenderName, "$1")
432 End If
434 sSenderName = sTemp
436 ' Remove anything between brackets
437 \vert objRegEx.Pattern = "(\([^()]*\)|\[[^\[\]]*\]|\{[^{}]*\}|<[^<>]*>)"
438 If objRegEx.Test(sSenderName) Then
439 SSenderName = objRegEx.Replace(sSenderName, "")
440 End If
442 ' If the Sender name is in "Surname, Name" format, then switch it around
443 objRegEx.Pattern = "^([^,]+),([^,]+)$"
444 If objRegEx.Test(sSenderName) Then
445 sSenderName = objRegEx.Replace(sSenderName, "$2 $1")
446 End If
448 \bigcirc objRegEx. Pattern = "\b\w"
449 Set oMatches = objRegEx.Execute(sSenderName)
451 sInitials = ""
452 For Each oMatch In oMatches
453 sInitials = sInitials & UCase(oMatch.Value)
454 Next
456 sDomain = ""
457 If oMail.SenderEmailType = "SMTP" Then
458 | objRegEx.Pattern = "@[^.]*"
459 Set oMatches = objRegEx.Execute(sSenderAddress)
460 For Each oMatch In oMatches
461 sDomain = LCase(oMatch.Value)
462 Exit For
463 Next
464 Else
```
(continues on next page)

(continued from previous page)

```
465 sDomain = "@local"
466 End If
468 sSenderString = sInitials & sDomain
469 End Sub
471 '------------------------------------------------------------------------
472 Private Sub GetSubjectString(oMail As Outlook.MailItem, _
473 sSubjectString As String _
474 \big)475 Dim objRegEx As Object
476 Dim sName As String
478 sName = oMail.Subject479
480 Set objRegEx = CreateObject("vbscript.regexp")
482 With objRegEx
483 .Global = True
484 .MultiLine = True
485 .IgnoreCase = True
486 End With
487
488 ' Remove duplicate "RE" strings
489 | objRegEx.Pattern = "(re\W+)(re\W+)+"
490 sName = objRegEx.Replace(sName, "$1")
492 ' Remove duplicate "FW" strings
493 \vert objRegEx.Pattern = "(fwd?\W+)(fwd?\W+)+"
494 sName = objRegEx.Replace(sName, "$1")
496 ReplaceCharsForFileName sName, " "
498 ' Trim any leading and/or trailing white space
499 \bigcirc objRegEx.Pattern = "^\s*(.*?)\.*\s*$"
500 sName = objRegEx.Replace(sName, "$1")
502 ' Trim any double spaces
503 objRegEx.Pattern = "\s+"
504 sName = objReqEx.Replace(sName, " ")
506 ' Limit the length to 100 characters
507 SName = Left(sName, 100)
509 If Len(sName) = 0 Then
510 sName = "No Subject"
511 End If
512
513 sSubjectString = sName
514 End Sub
515
516 '------------------------------------------------------------------------
517 Private Sub MakeFileNameUnique(sPath As String, sFileName As String, sExt As String _
518 )
519 Dim oRegEx As Object
520 Dim sIntExt As String
521 Dim sIntPath As String
```

```
522 Dim sIntFileName As String
523 Dim sTestName As String
524 Dim i As Integer
525
526 Set oRegEx = CreateObject("vbscript.regexp")
527
528 If Len(sExt) <> 0 Then
529 | ORegEx.Patten = "^ \wedge \ldots"530 SIntExt = oRegEx.Replace(sExt, ".") ' Make sure the ext has a "."
531 Else
532 sIntExt = ""
533 End If
534
535
536 oRegEx.Pattern = "\\*$"
537 SIntPath = oRegEx.Replace(sPath, "") ' Remove the trailing backslash, for now
538
539 If Len(Dir(sIntPath, vbDirectory)) = 0 Then
540 ' Bigger problems, the directory doesn't exist!
541 Exit Sub
542 End If
543
544 sIntPath = sIntPath + "\"
545 sIntFileName = sFileName
546 | sTestName = Dir(sIntPath & sIntFileName & sIntExt)
547
548 i = 0549 Do While sTestName <> ""
550 i = i + 1551 sIntFileName = sFileName & "-" & i
552 sTestName = Dir(sIntPath & sIntFileName & sIntExt)
553 Loop
554 sFileName = sIntFileName
555 End Sub
556
557 '------------------------------------------------------------------------
558 Private Function TestDirExist(sPath As String) As Boolean
559 Dim sIntPath As String
560 Dim oRegEx As Object
561 Set oRegEx = CreateObject("vbscript.regexp")
562
563 | oRegEx.Pattern = "\|\|564 SIntPath = oRegEx.Replace(sPath, "") ' Remove any trailing backslash
565 If Len(Dir(sIntPath, vbDirectory)) = 0 Then
566 TestDirExist = False
567 Else
568 TestDirExist = True
569 End If
570 End Function
571
572 '------------------------------------------------------------------------
573 Private Function TestFileExist(sPath As String) As Boolean
574 If Len(Dir(sPath)) = 0 Then
575 TestFileExist = False
576 Else
577 TestFileExist = True
578 End If
```

```
579 End Function
580
581
582 '------------------------------------------------------------------------
583 Function BrowseForFolder(Optional OpenAt As Variant) As Variant
584 Dim ShellApp As Object
585 Set ShellApp = CreateObject ("Shell.Application").
586 BrowseForFolder(0, "Please choose a folder", 0, OpenAt)
587
588 On Error Resume Next
589 BrowseForFolder = ShellApp.self.Path
590 On Error GoTo 0
591
592 Set ShellApp = Nothing
593 Select Case Mid(BrowseForFolder, 2, 1)
594 Case Is = ":"
595 If Left(BrowseForFolder, 1) = ":" Then GoTo Invalid
596 Case Is = "\"
597 If Not Left(BrowseForFolder, 1) = "\" Then GoTo Invalid
598 Case Else
599 GoTo Invalid
600 End Select
601 Exit Function
602
603 Invalid:
604 BrowseForFolder = False
605 End Function
606
607 'reads the value for the registry key i_RegKey
608 'if the key cannot be found, the return value is ""
609 ' https://vba-corner.livejournal.com/3054.html
610 Function RegKeyRead(i_RegKey As String) As String
611 Dim myWS As Object
612
613 On Error Resume Next
614 'access Windows scripting
615 Set myWS = CreateObject("WScript.Shell")
616 'read key from registry
617 RegKeyRead = myWS.RegRead(i_RegKey)
618 End Function
```
#### VIM Scripts

#### <span id="page-18-1"></span><span id="page-18-0"></span>**3.1 Introduction**

Personal reference for my own VIM environment setup and scripts. Repository on GitHub: [vimfiles.](https://github.com/simon-hoffe/scientia/tree/master/vimfiles)

#### <span id="page-18-2"></span>**3.2 GVim RC**

```
1 colorscheme darkblue
2 set guifont=Lucida_Console:h9:cANSI:qDRAFT
3 set hidden
4 set fileencodings=latin1,utf-8,ucs-bom
5 set encoding=latin1
6 set lines=40 columns=128
7 set number
8 set visualbell
9
10 command Edgvimrc e $HOME/Dropbox/_VIM/_gvimrc
11
12 source $HOME/Dropbox/_VIM/_gvim_simon
```
#### <span id="page-18-3"></span>**3.3 GVim Personal Setup**

```
1 | " vim: set syntax=vim: set encoding=latin1
2
3 source $HOME/SJH/scientia/vimfiles/_vim_common_simon
4
5 set listchars=eol:¶,tab:»,trail:·,nbsp:¸,extends:,precedes:
                                                                                 (continues on next page)
```
<span id="page-19-0"></span>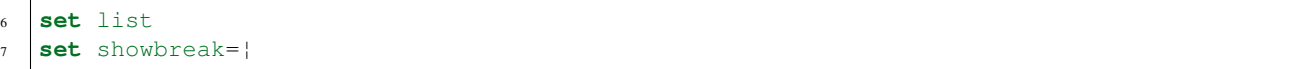

#### Metaquotes MT4 and MT5

#### <span id="page-20-1"></span><span id="page-20-0"></span>**4.1 Introduction**

These pages are firstly "notes to self" on setting things up, and will reference private git repositories. Perhaps, as this matures, I will clean it up for wider consumption.

#### <span id="page-20-2"></span>**4.2 MT4 Setup**

• Install MT4 from the install file provided by the broker

Modify the destination directory with a (n) suffix to install multiple copies on the same machine

• Git clone the MT4 base repo into a new folder on the machine, then manually copy it across to overlay onto the MQL4 folder in Terminal datadirectory.

```
git clone https://github.com/simon-hoffe/mql5-mt4-base.git
git clone git@github.com-personal:simon-hoffe/mql5-mt4-base.git
```
Then need to initialise the sub-modules and clone them as well.

git submodule update --init --recursive

• genindex

## Index

### <span id="page-22-0"></span>M

mql5, [16](#page-19-0)  $mt4, 16$  $mt4, 16$ mt5, [16](#page-19-0)

## O

outlook, [1](#page-4-1)

### V

vba, [1](#page-4-1) vim, [14](#page-17-0)